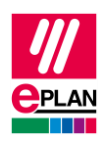

# **TechTipp: SPS-Datenaustausch mit SIEMENS STEP 7 TIA Portal**

## **Inhalt**

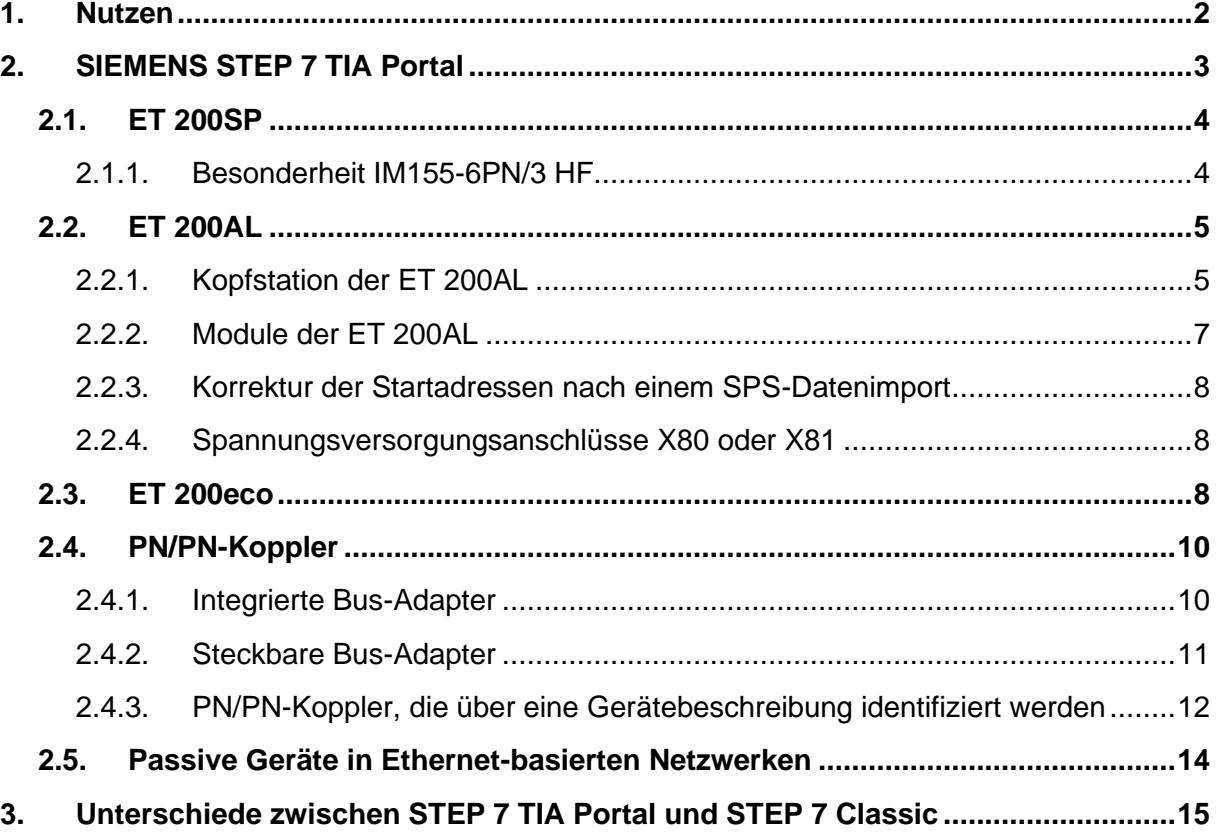

≻⊹

ゝ

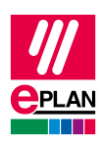

# <span id="page-1-0"></span>**1. Nutzen**

Dieser TechTipp enthält als Ergänzung zum TechTipp "**TechTip-PLC-data-exchange**" zusätzliche Informationen zum Datenaustausch mit SIEMENS STEP 7 TIA Portal.

Der Datenaustausch erfolgt im AutomationML AR APC-Format. Weitergehende Informationen finden Sie im TechTipp "**TechTip-PLC-data-exchange**", Kapitel "AutomationML AR APC".

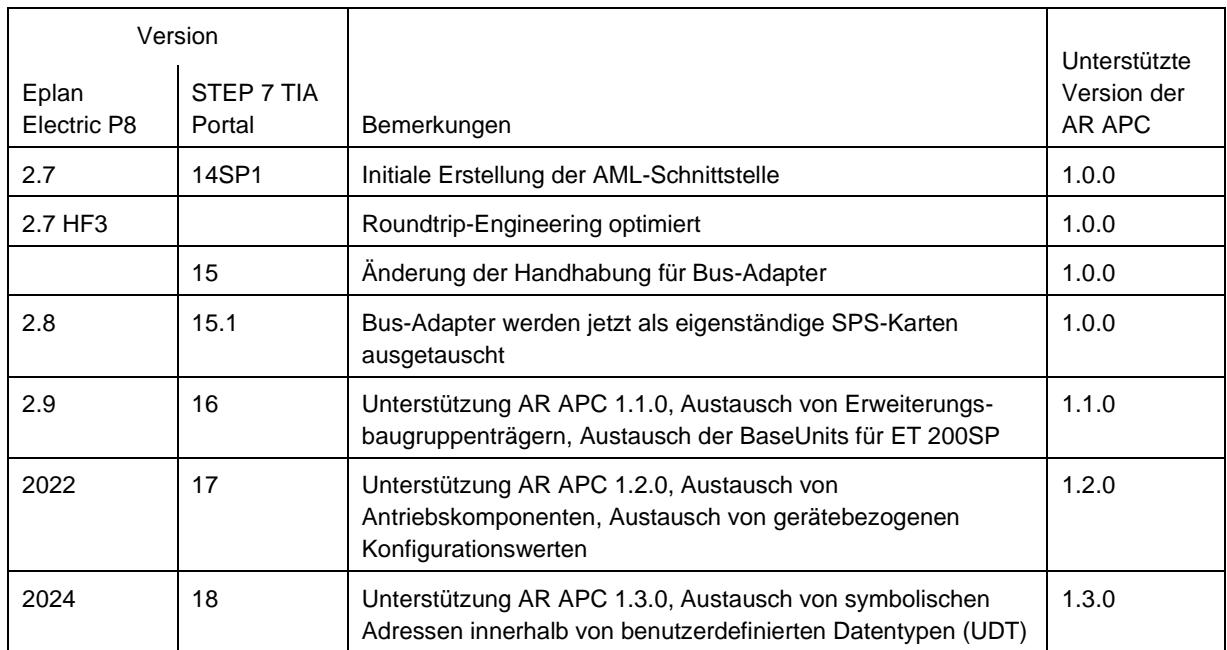

### **Übersicht der verschiedenen Versionen von Eplan Electric P8 und STEP 7 TIA Portal**

#### **Hinweis:**

Für das Roundtrip-Engineering ist bis TIA Portal Version 15.1 einschließlich die Eigenschaft "GUIDs während des Imports speichern" zu setzen (erreichbar im TIA Portal im Menü "Extras > Einstellungen" in der Gruppe "CAx").

Zusätzlich zu den Einschränkungen im AutomationML AR APC-Format werden aktuell u.a. nachfolgende Punkte nicht unterstützt:

- Austausch von Zubehör bis TIA Portal Version 15.1 einschließlich, exportieren Sie deshalb Ihre Daten ohne Zubehör (Einstellung erreichbar im Export-Dialog unter "Optionen > Zubehör exportieren")
- HMI-Geräte können bis auf wenige Ausnahmen nicht ausgetauscht werden
- Gepackte Adressen (z.B. bei Ein- / Ausgangskarten mit 2-Bit-Datenbreite)
- Symbolische Adressen außerhalb des Prozessabbildes Hier kann der Datenaustausch über das SDF-Format verwendet werden.

**IMPLEMENTATION** 

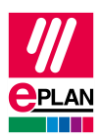

- Einige Anschlusseigenschaften bei Analogbaugruppen (z.B. Signalbereich)
- Redundante Steuerungssysteme (H-Serie)

Eine detaillierte Übersicht aller Einschränkungen entnehmen Sie bitte der Online-Hilfe des TIA Portals unter dem Suchbegriff "Restrictions for CAx"

# <span id="page-2-0"></span>**2. SIEMENS STEP 7 TIA Portal**

- 1. Die **SPS-Typbezeichnung** entspricht der Siemens-Bestellnummer wie sie auch im Hardware-Katalog des SPS-Konfigurationsprogramms angegeben ist.
- 2. **Baugruppenträger** werden aufsteigend mit numerischen Werten bezeichnet, beginnend bei "0"; auf dem Baugruppenträger "0" steckt immer die CPU.
- 3. Die **Steckerbezeichnung** wird nur bei Bus-Anschlüssen ausgetauscht.
- 4. An Ein- und Ausgangsbaugruppen ist immer die **Startadresse** anzugeben. Hat eine Baugruppe Ein- und Ausgänge, wird für die Ausgänge **Startadresse 2** verwendet.
- 5. Ein SPS-Anschluss (Ein- / Ausgang) wird korrekt exportiert, wenn
	- a) eine gültige **SPS-Adresse** angegeben ist.
	- b) der **Datentyp** gefüllt ist.
	- c) am zugehörigen SPS-Kasten die Eigenschaft [CPU: Name](https://www.eplan.help/de-DE/Infoportal/Content/Plattform/2025/Eplan_Help.htm#htm/devicetaggui_r_spsstruktur.htm#CPU) korrekt gefüllt ist.
- 6. Der **Stationsname** wird an jeder Baugruppe angegeben.
- 7. Der **Stationstyp** wird eingetragen
	- a) an der Baugruppe, die die CPU repräsentiert.
	- b) an jeder Kopfstation, wenn keine Gerätebeschreibungsdatei angegeben ist.
- 8. Die **MasterSystemID** wird am Bus-Master angegeben und hat folgende Werte:
	- a) Profibus: im Bereich von 1 bis 99
	- b) Ethernet-basierte Bus-Systeme: größer gleich 100.
- 9. Verwenden Sie für die Kennung der Adressen bei Eingängen "I" und bei Ausgängen "Q", damit sich die Kennungen bei einem Import nicht ändern.
- 10. Siemens merkt sich das **BMK**.

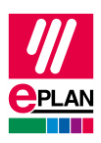

- 11. Sind sowohl **SPS-Typbezeichnung** als auch eine Gerätebeschreibungsdatei angegeben, wird für den Datenaustausch die **SPS-Typbezeichnung** verwendet.
- 12. Die **Kanalbezeichnung** ist ein numerischer Wert gleich oder größer 0.
- 13. Der **Funktionstext** wird mehrsprachig übertragen.
- 14. Eine Kopfstation wird dadurch gekennzeichnet, dass sie selbst ein **Baugruppenträger** ist, auf keinem Baugruppenträger steckt und entweder das Kontrollkästchen **Bus-Koppler / Kopfstation** oder das Kontrollkästchen **CPU** aktiviert ist (siehe auch TechTipp "**TechTip-PLC-data-exchange**", Kapitel "Kopfstation").
- 15. Für SPS-Karten, die auf der Kopfstation stecken oder in diese integriert sind und nicht neben der Kopfstation aufgereiht sind, ist das Kontrollkästchen **SPS-Karte steckt auf Kopfstation** zu aktivieren.

## <span id="page-3-0"></span>**2.1. ET 200SP**

- 1. Enthält die ET 200SP-Station eine CPU, so wird kein separater Baugruppenträger projektiert. Stattdessen ist die CPU selbst der Baugruppenträger "0", alle anderen Felder zur Baugruppenträger-Zuordnung bleiben leer.
- 2. Zusätzliche Informationen zum SPS-Datenaustausch mit einer ET 200SP finden Sie im TechTipp "**TechTip-Recommendation-for-PLC-items-with-base-and-pluggablelogic**".

## <span id="page-3-1"></span>**2.1.1. Besonderheit IM155-6PN/3 HF**

Bei der Verwendung von Bus-Adaptern in der Kopfstation IM155-6PN/3 HF ist Folgendes zu beachten: Beim zweiten Adaptersteckplatz wird einer der beiden Anschlüsse nicht verwendet. In diesem Fall empfiehlt sich die Verwendung einer zweiten Artikelvariante für den Bus-Adapter (siehe auch TechTipp "**TechTip-PLC-data-exchange**", Kapitel "Bus-Adapter"). Jede Artikelvariante hat die genau passende Anzahl von Bus-Anschlüssen, die für den jeweiligen Steckplatz Verwendung findet.

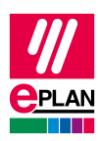

## <span id="page-4-0"></span>**2.2. ET 200AL**

Alle Baugruppen einer ET 200AL-Station werden auf einem gemeinsamen Baugruppenträger projektiert (Baugruppenträger 0).

## <span id="page-4-1"></span>**2.2.1. Kopfstation der ET 200AL**

Die Kopfstation befindet sich dabei auf Steckplatz 0, alle weiteren SPS-Karten auf den Steckplätzen 2 bis 17 und 19 bis 34.

Die Kopfstation enthält zwei SPS-Untergeräte, die im TIA Portal als eigenständige Geräte behandelt werden. Die Geräteidentifizierung erfolgt in Eplan mit Hilfe der Eigenschaften **SPS-Untergerät 1: SPS-Typbezeichnung** und **SPS-Untergerät 2: SPS-Typbezeichnung**.

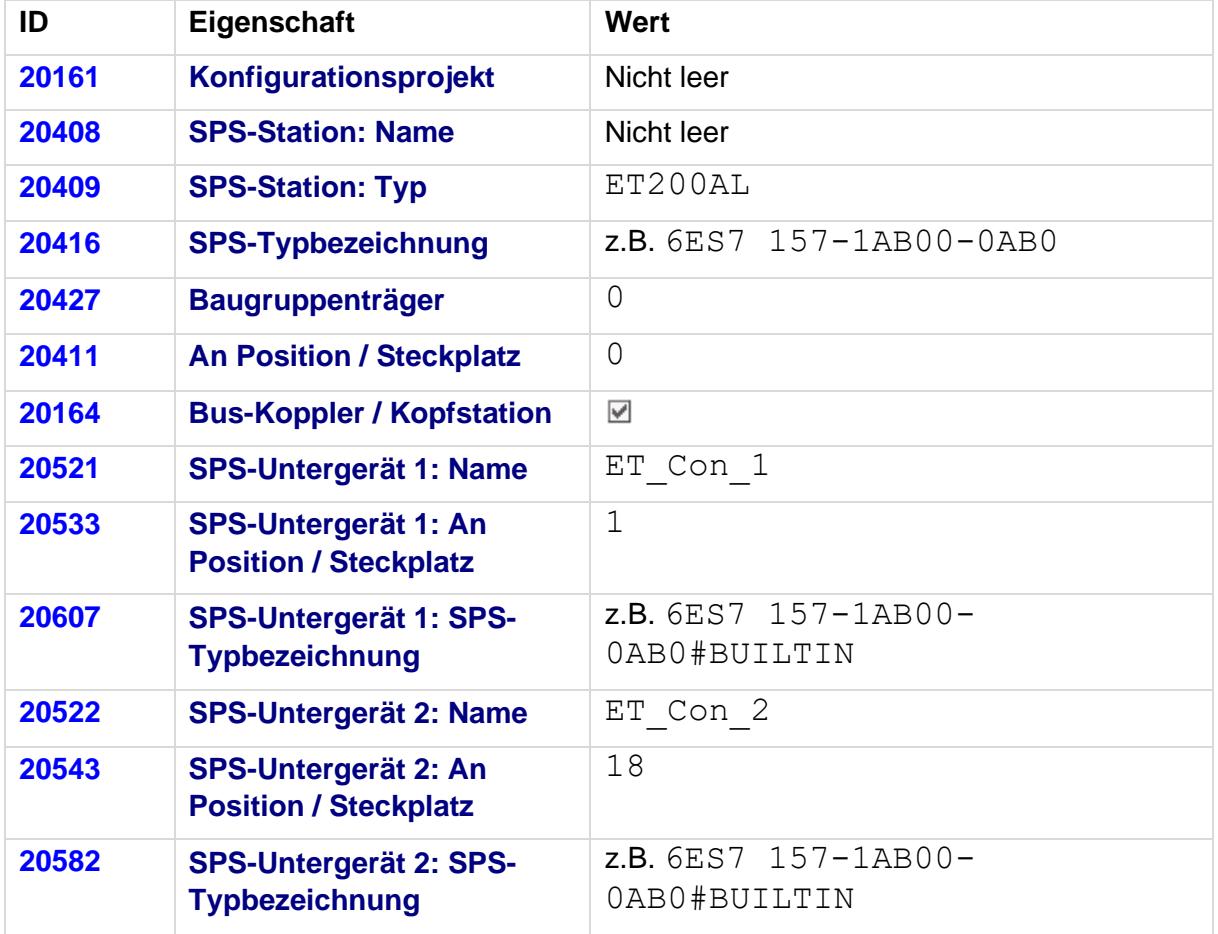

#### **Kopfstation als SPS-Kasten**

An diesem Kasten kann ein Artikel hinterlegt sein.

Zu dieser Kopfstation gehören auch die Bus-Anschlüsse, die die ET 200AL mit dem Netzwerk verbinden.

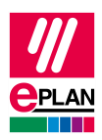

#### **Einstellungen an den Bus-Anschlüssen der ET 200AL-Kopfstation am Beispiel Ethernet**

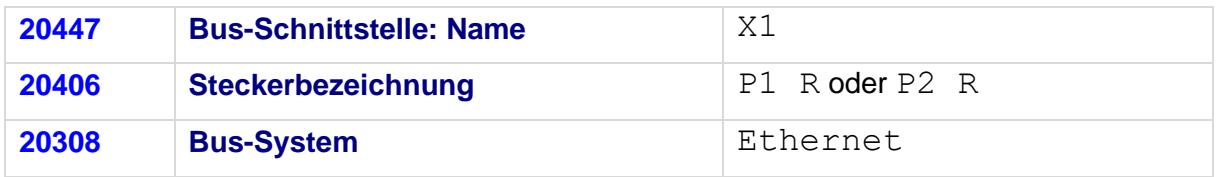

Zur Kopfstation gehören auch die Bus-Anschlüsse, die die Kopfstation mit den Modulen verbinden. Die Bus-Anschlüsse befinden sich auf beiden SPS-Untergeräten der Kopfstation und werden über die Eigenschaft **SPS-Untergerät: Index** den SPS-Untergeräten zugeordnet.

#### **Einstellungen an den Bus-Anschlüssen, die die Kopfstation mit den einzelnen Modulen verbindet.**

Erster Anschluss:

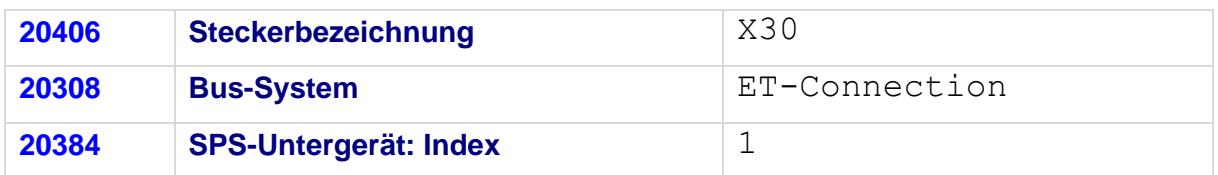

#### Zweiter Anschluss:

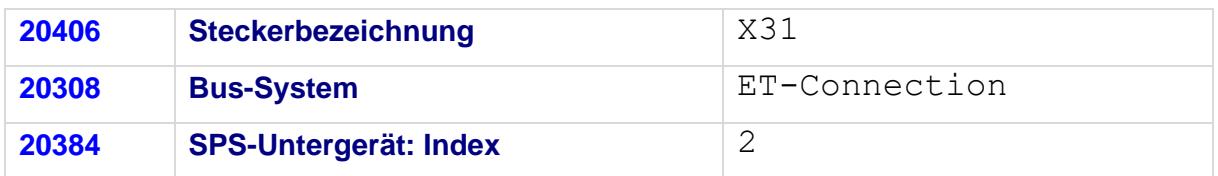

≻∶

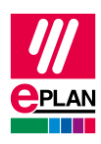

### <span id="page-6-0"></span>**2.2.2. Module der ET 200AL**

Innerhalb der Module behandelt das TIA Portal SPS-Untergeräte *nicht* als eigenständige Geräte.

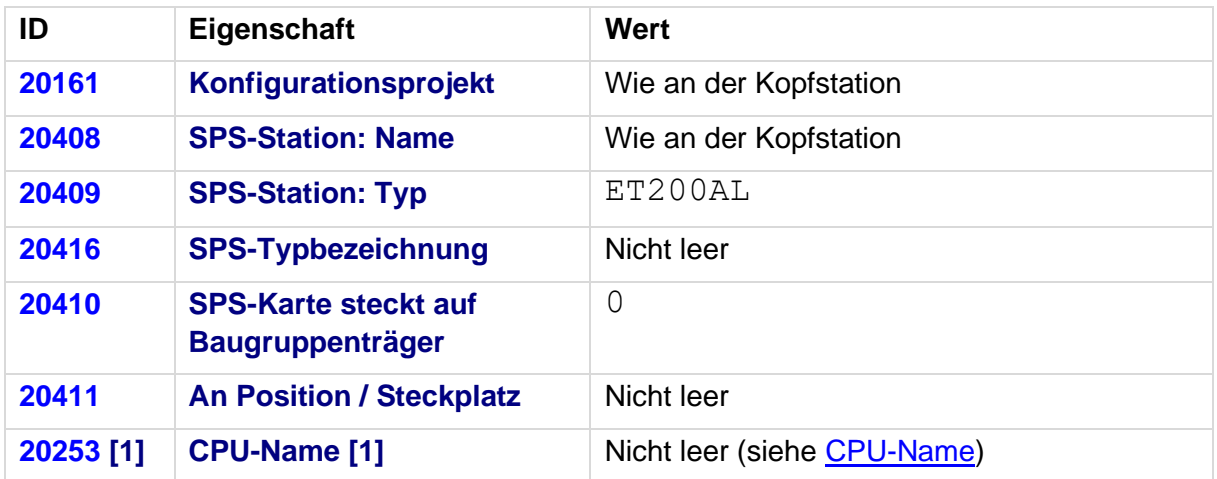

#### **Weitere SPS-Karten als SPS-Kästen**

An diesen Kästen kann ein Artikel hinterlegt sein.

Zu den einzelnen Modulen gehören auch die Bus-Anschlüsse, die die einzelnen Module miteinander verbinden. Die Bus-Anschlüsse befinden sich auf den Modulen. Die Eigenschaft **SPS-Untergeräte: Index** wird für die Bus-Anschlüsse nicht verwendet.

#### **Einstellungen an den Bus-Anschlüssen für die Verbindung der ET 200AL-Baugruppen miteinander**

Erster Anschluss:

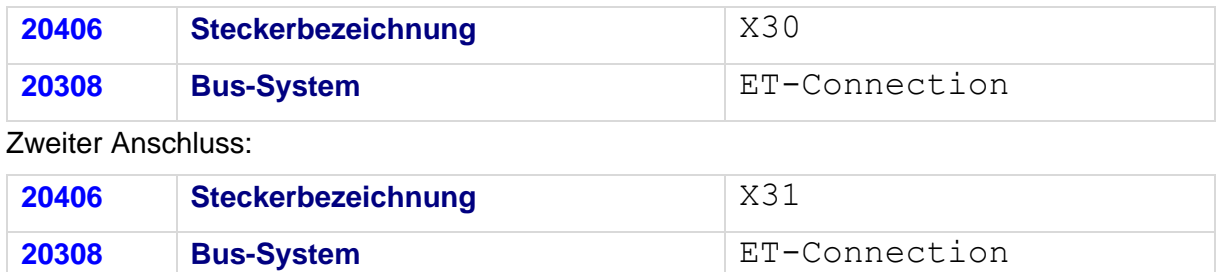

≻⊹

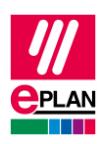

## <span id="page-7-0"></span>**2.2.3. Korrektur der Startadressen nach einem SPS-Datenimport**

Nach einem SPS-Datenimport sind die Startadressen der einzelnen SPS-Karten zu überprüfen, ein Wert von "-1" ist für den (erneuten) Export nicht zulässig und muss korrigiert werden. Die Startadresse darf entweder leer sein oder muss einen Wert größer / gleich "0" haben.

Betroffene SPS-Karten können im SPS-Navigator mit einem Filter ermittelt werden. Dazu wählen Sie als Filterkriterium die Eigenschaft **Startadresse der SPS-Karte** aus:

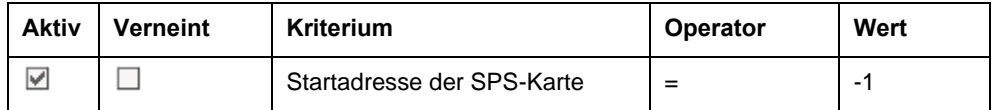

## <span id="page-7-1"></span>**2.2.4. Spannungsversorgungsanschlüsse X80 oder X81**

Die Spannungsversorgungsanschlüsse (Steckerbezeichnung: X80 oder X81), die die einzelnen Baugruppenträger der ET 200AL miteinander verbinden, sind in der Austauschdatei nicht enthalten. Projektieren Sie diese in Eplan deshalb als Geräteanschlüsse.

## <span id="page-7-2"></span>**2.3. ET 200eco**

Für die Projektierung einer ET 200eco-Station ist nachfolgender SPS-Kasten zu erstellen:

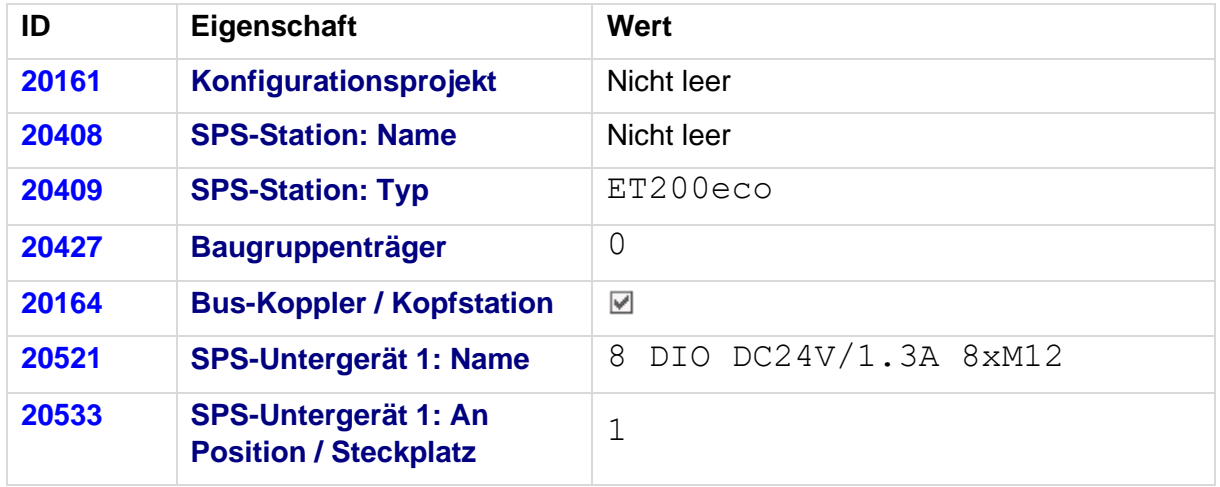

#### **Kopfstation als SPS-Kasten**

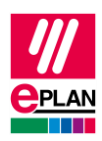

Bei der Verwendung mit Angabe der SPS-Typbezeichnung:

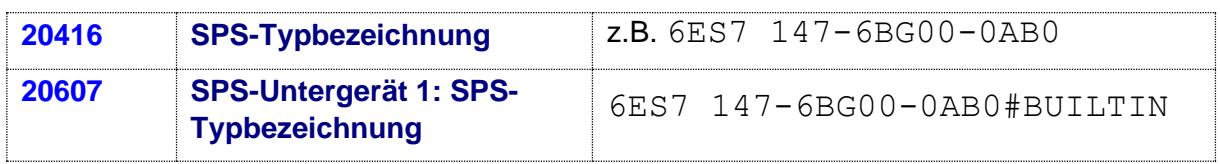

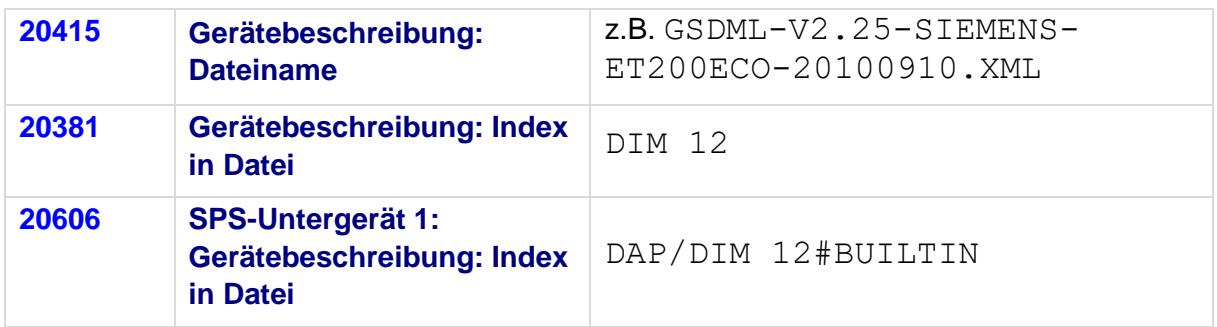

Bei der Verwendung mit Angabe der Gerätebeschreibungsdatei:

An diesem Kasten wird der Artikel hinterlegt.

Zu dieser Kopfstation gehören alle weiteren SPS-Anschlüsse.

#### **Einstellungen an den Bus-Anschlüssen**

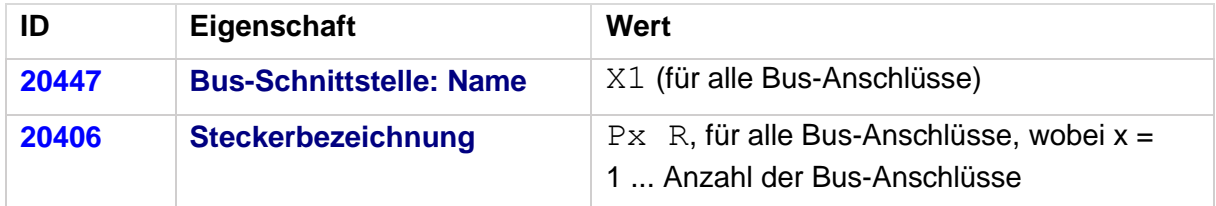

Kennzeichnen Sie den ersten Bus-Anschluss als **Bus-Schnittstelle: Haupt-Bus-Anschluss** und tragen Sie hier die relevanten Bus-Daten ein.

Wenn SPS-Anschlüsse entweder als Eingänge oder als Ausgänge konfiguriert werden können, dann verwenden sie an diesen die Funktionsdefinition **SPS-Anschluss, Multifunktion** und stellen die Richtung (Digitaleingang oder Digitalausgang) über die Logik am Anschluss ein.

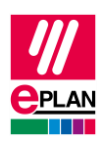

## <span id="page-9-0"></span>**2.4. PN/PN-Koppler**

Ein PN/PN-Koppler dient dazu, zwei Ethernet-Subnetze miteinander zu verbinden und Daten auszutauschen. Er wird in Eplan als ein Gerät mit zwei Profinet-Schnittstellen projektiert.

## <span id="page-9-1"></span>**2.4.1. Integrierte Bus-Adapter**

Der "SIMATIC PN/PN Coupler" 6ES7 158-3AD01-0XA0 von Siemens enthält für die beiden Netzwerk-Schnittstellen jeweils den integrierten Bus-Adapter "BA 2XRJ45" als fest verbauten Bestandteil. Diese integrierten Bus-Adapter müssen in Eplan als SPS-Untergeräte projektiert werden.

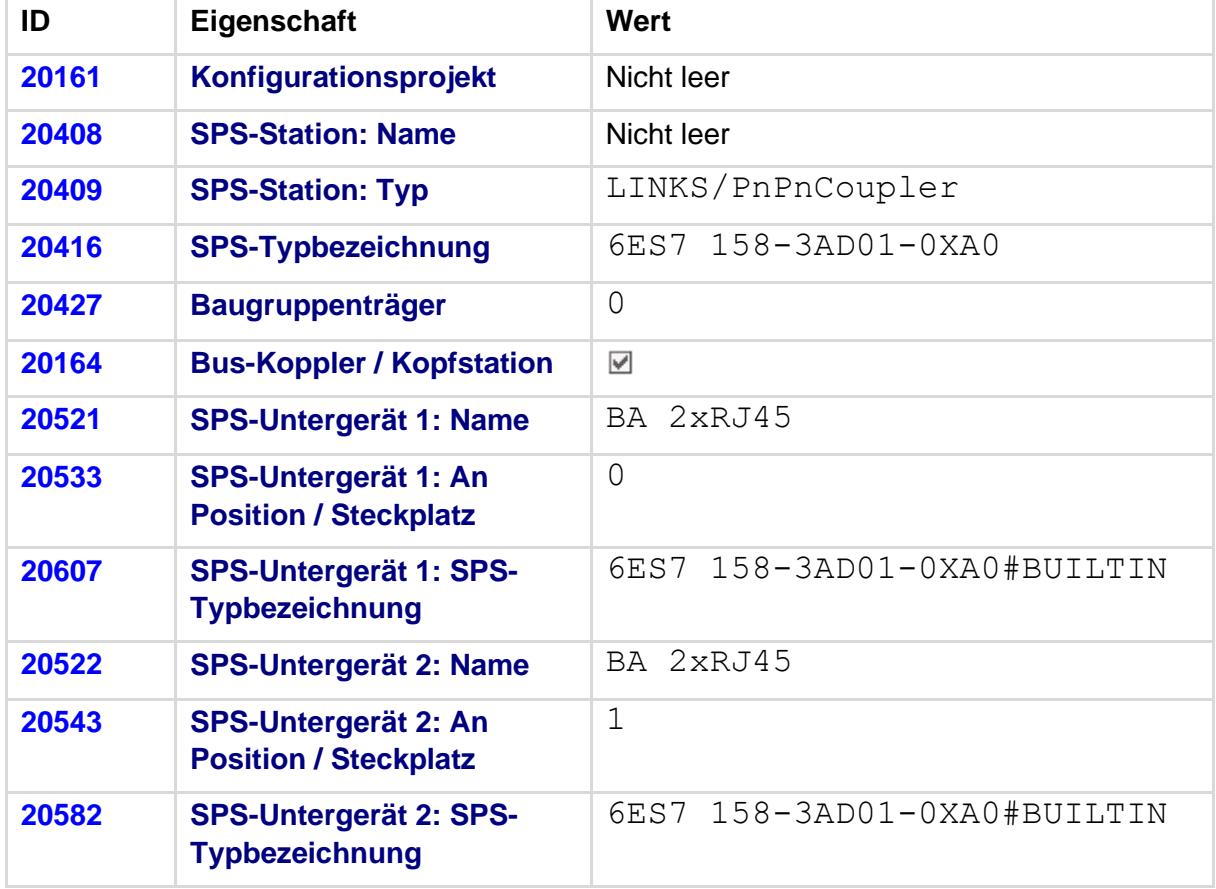

Dazu sind die Eigenschaften an der Hauptfunktion wie folgt zu füllen:

Die Einstellungen an den Bus-Anschlüssen sind wie folgt vorzunehmen:

Erste Schnittstelle (SPS-Untergerät 1):

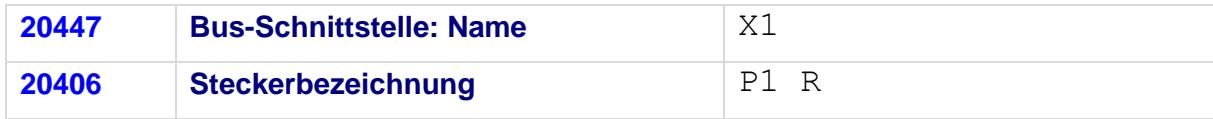

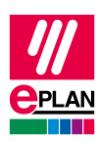

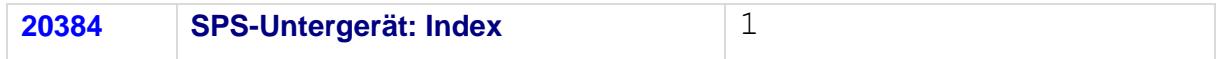

Zweite Schnittstelle (SPS-Untergerät 2):

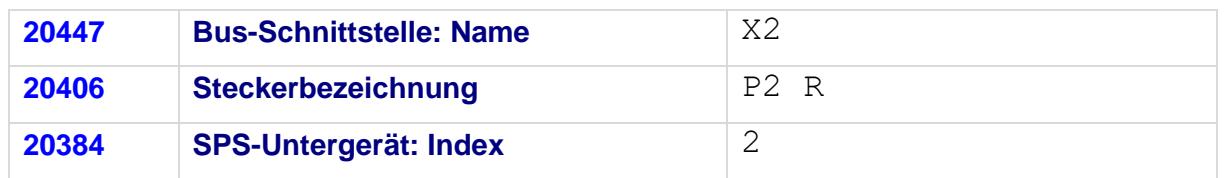

## <span id="page-10-0"></span>**2.4.2. Steckbare Bus-Adapter**

Steckbare Bus-Adapter werden auch im TechTipp "**TechTip-PLC-data-exchange**" im Kapitel "Bus-Adapter" behandelt. Dort finden Sie ergänzende Informationen.

Der "SIMATIC PN/PN Coupler" 6ES7 158-3AD10-0XA0 von Siemens beispielsweise enthält für die beiden Netzwerk-Schnittstellen Steckplätze für steckbare Bus-Adapter, z.B. "BA 2XRJ45" 6ES7 193-6AR00-0AA0.

Die Bus-Adapter werden wie folgt projektiert:

#### **Einstellungen am SPS-Kasten für den Bus-Adapter**

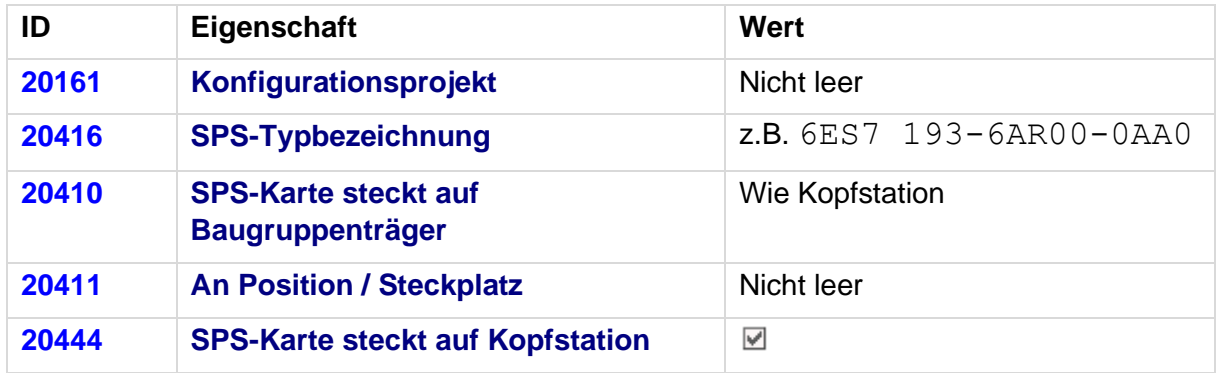

#### **Einstellungen an den Bus-Anschlüssen**

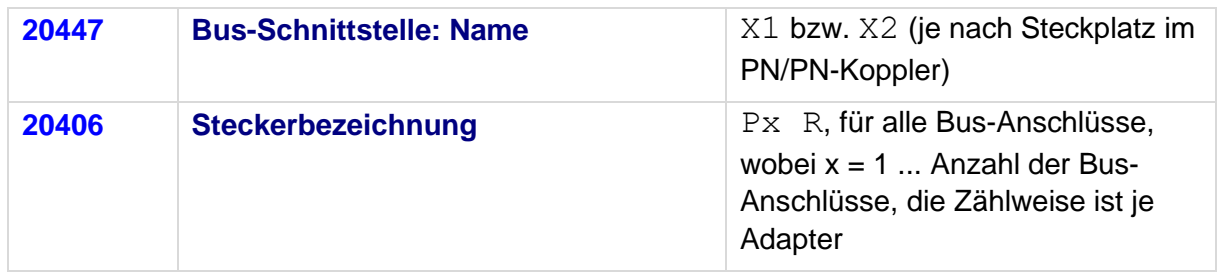

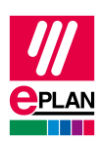

## <span id="page-11-0"></span>**2.4.3. PN/PN-Koppler, die über eine Gerätebeschreibung identifiziert werden**

Die [Geräteidentifizierung](https://www.eplan.help/de-DE/Infoportal/Content/Plattform/2025/Eplan_Help.htm#htm/plcgui_k_austauschbuskonfig.htm) von SPS-Geräten erfolgt im SPS-Konfigurationsprogramm entweder über die SPS-Typbezeichnung (bei herstellereigenen Geräten) oder über die Kombination aus **Gerätebeschreibung: Dateiname** und **Gerätebeschreibung: Index in Datei**. Weitere Informationen zu Gerätebeschreibungsdateien finden Sie im Tech Tipp "**TechTip-Configuring-PLC-devices-with-device-description-files**".

Während der herstellereigene PN/PN-Koppler vollständig in einem Konfigurationsprojekt abgebildet wird, muss das Fremdgerät für den Datenaustausch mit dem SIEMENS STEP 7 TIA Portal in Eplan zwingend auf zwei Konfigurationsprojekte aufgeteilt werden. Jede Schnittstelle wird einem anderen Konfigurationsprojekt zugeordnet.

Dabei ergeben sich folgende Restriktionen:

- Das Gerät teilt sich in mehrere Betriebsmittel auf. Hier empfiehlt es sich, mit Unterzähler oder untergeordnetem BMK zu arbeiten. (Weitere Informationen finden Sie in der Online-Hilfe im Abschnitt ["Aufbau des Betriebsmittelkennzeichens"](https://www.eplan.help/de-DE/Infoportal/Content/Plattform/2025/Eplan_Help.htm#htm/devicetaggui_k_aufbauvonbm.htm).)
- Jedes der so aufgeteilten Betriebsmittel hat einen eigenen Artikel. Bitte beachten Sie, dass ein solcher Artikel nur einen Teil des Gerätes repräsentiert und so nicht bestellt werden kann. (Bei der Ausgabe in eine Stückliste sollten solche Artikel herausgefiltert werden, damit das Gerät dort nicht mehrfach aufgeführt wird. Weitere Informationen finden Sie in der Online-Hilfe im Abschnitt ["Artikelauswertung Artikelstückliste"](https://www.eplan.help/de-DE/Infoportal/Content/Plattform/2025/Eplan_Help.htm#htm/formgeneratorgui_k_auswertungsuebersicht.htm?Highlight=Artikelauswertungen Artikelsummenstücklisten).)

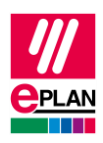

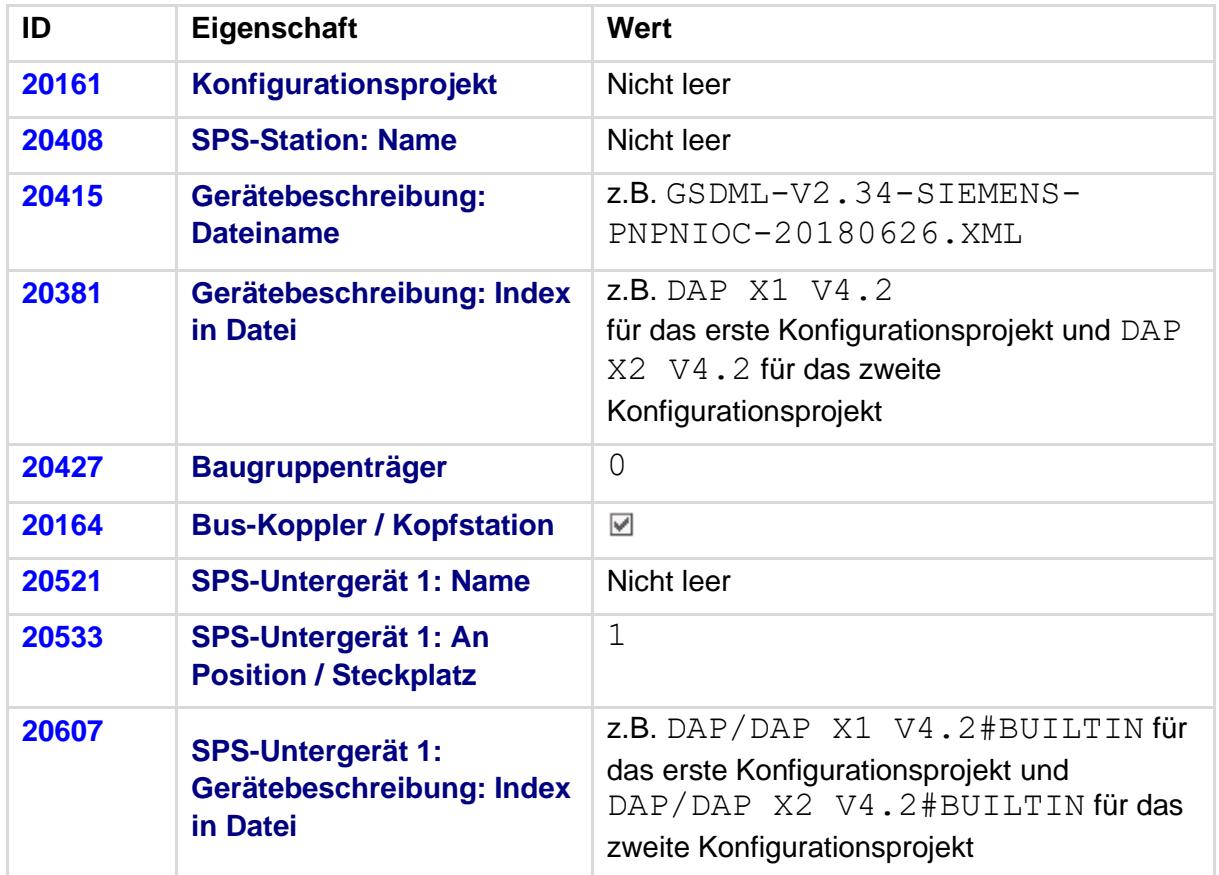

Die Eigenschaften an den Hauptfunktionen (für die Schnittstellen) sind wie folgt zu füllen:

Die Einstellungen an den Bus-Anschlüssen sind wie folgt zu füllen:

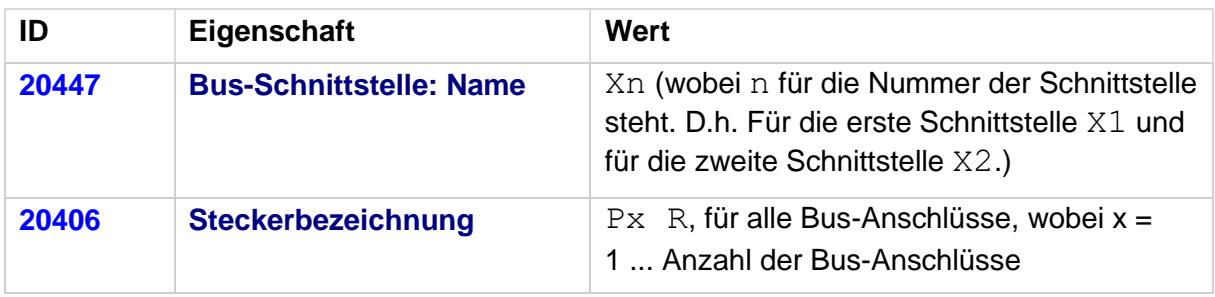

Kennzeichnen Sie den ersten Bus-Anschluss als **Bus-Schnittstelle: Haupt-Bus-Anschluss** und tragen Sie hier die relevanten Bus-Daten ein.

≻.

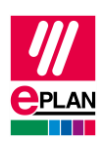

## <span id="page-13-0"></span>**2.5. Passive Geräte in Ethernet-basierten Netzwerken**

Damit beim SPS-Datenaustausch von passiven Geräten (Switches, Bus-Repeater o.ä., siehe auch TechTipp "**TechTip-PLC-data-exchange**", Kapitel "Passive Geräte") die portgenaue Verschaltung innerhalb eines Ethernet-basierten Netzwerkes ausgetauscht wird, besteht die Möglichkeit, passive Geräte als "EthernetDevice" zu projektieren. Diese Geräte haben eine festgelegte Anzahl von Bus-Anschlüssen, die alle als "Netzwerk- / Bus-Kabelanschluss, allgemein" projektiert werden (siehe auch TechTipp "**TechTip-PLC-data-exchange**", Kapitel "Automatische Verbindungen zwischen zusammengehörigen Bus-Anschlüssen").

#### **EthernetDevice als Kopfstation**

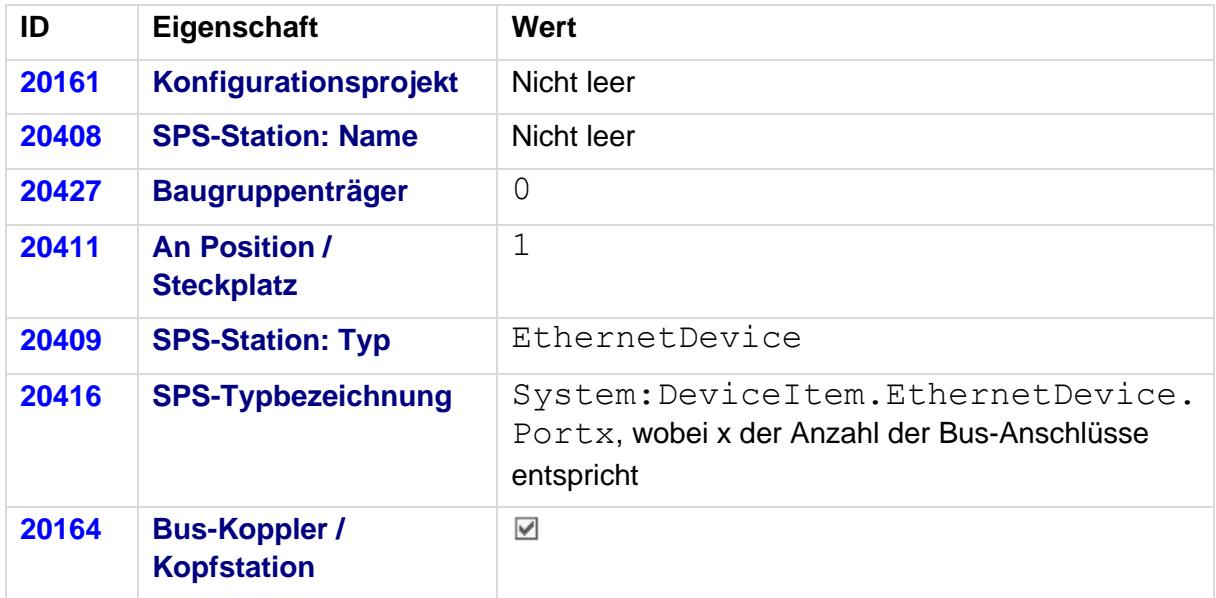

#### **Einstellungen an den Bus-Anschlüssen**

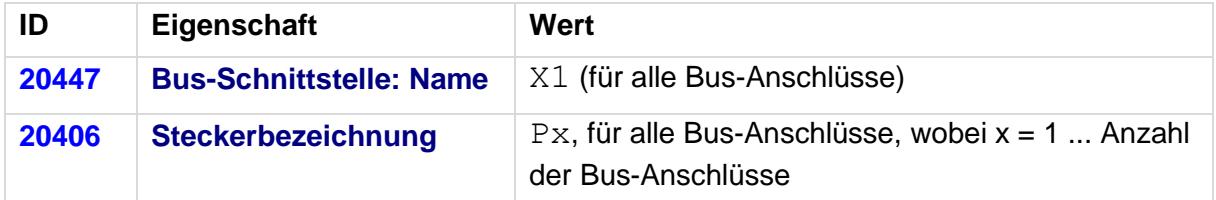

Kennzeichnen Sie den ersten Bus-Anschluss als **Bus-Schnittstelle: Haupt-Bus-Anschluss** und tragen Sie hier die relevanten Bus-Daten ein.

Passive Geräte in Ethernet-basierten Netzwerken können keinem logischen Netz zugeordnet werden. Deswegen müssen die Eigenschaften **Logisches Netz: Name** und **MasterSystemID** leer bleiben, und die Eigenschaft **Logisches Netz: Bus-Anschluss ist Master** muss deaktiviert sein.

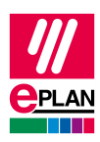

# <span id="page-14-0"></span>**3. Unterschiede zwischen STEP 7 TIA Portal und STEP 7 Classic**

Die folgende Übersicht zeigt, welche Eigenschaften beim SPS-Datenaustausch mit STEP 7 TIA Portal und STEP 7 Classic unterschiedlich verwendet werden.

Die Dateneingabe in Eplan kann erfolgen:

A = in den Artikeldaten

 $M = im$  Makro

 $P = im$  Projekt

Wir empfehlen, die Daten vorzugsweise in den Artikeldaten und / oder in den Makros einzutragen.

#### **Hinweis:**

In den meisten Fällen ist es möglich, dieselbe Artikeldatenbank sowohl für den SPS-Datenaustausch mit STEP 7 TIA Portal als auch mit STEP 7 Classic zu verwenden.

Der hauptsächliche Unterschied besteht in den Werten für die **Kanalbezeichnung** (ID 20428). Die anderen Eigenschaften haben für das TIA Portal zusätzliche Werte. SPS-Karten mit diesen neuen / zusätzlichen Werten können in der Regel nicht mit STEP 7 Classic ausgetauscht werden, da diese SPS-Karten dort unbekannt sind und nicht unterstützt werden.

Die Eigenschaft **Gerätebeschreibung: Index in Datei** (ID 20381) wird beim Austausch mit STEP 7 Classic nicht verwendet und bleibt dort unberücksichtigt.

Bei Bedarf können Sie in der Eplan-Artikelverwaltung Artikelvarianten erstellen.

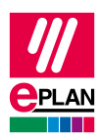

#### **SPS-Anschluss:**

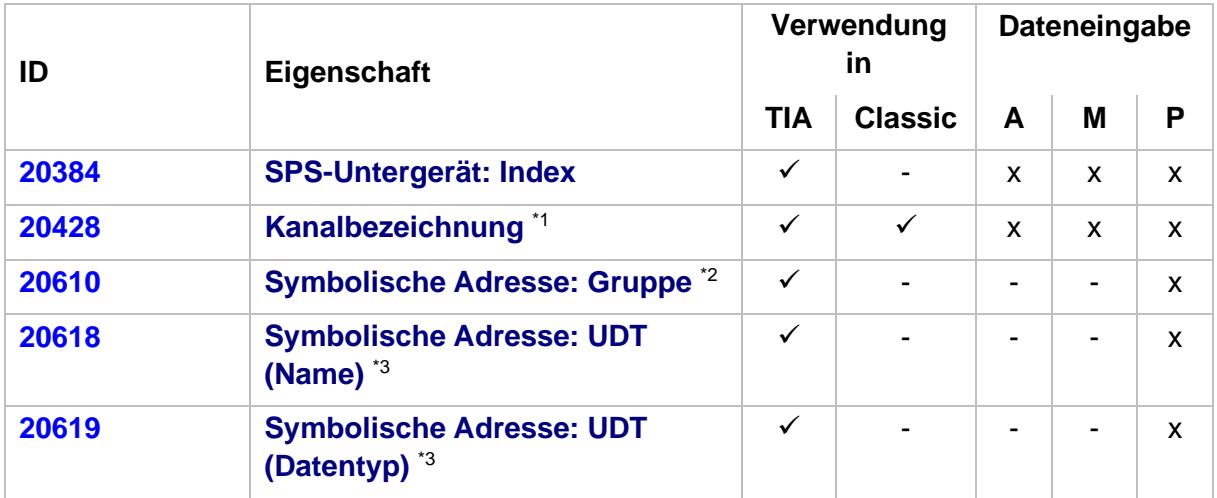

\*1 Unterschiedliche Werte in STEP 7 TIA Portal und STEP 7 Classic:

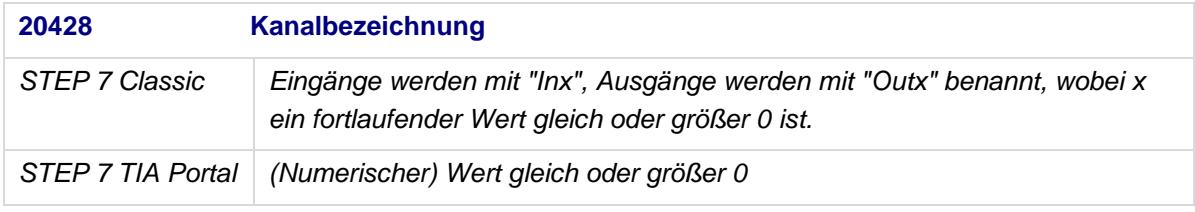

\*2 Austausch ab AutomationML AR APC-Version 1.1.0

\*3 Austausch ab AutomationML AR APC-Version 1.3.0

#### **SPS-Bus-Anschluss:**

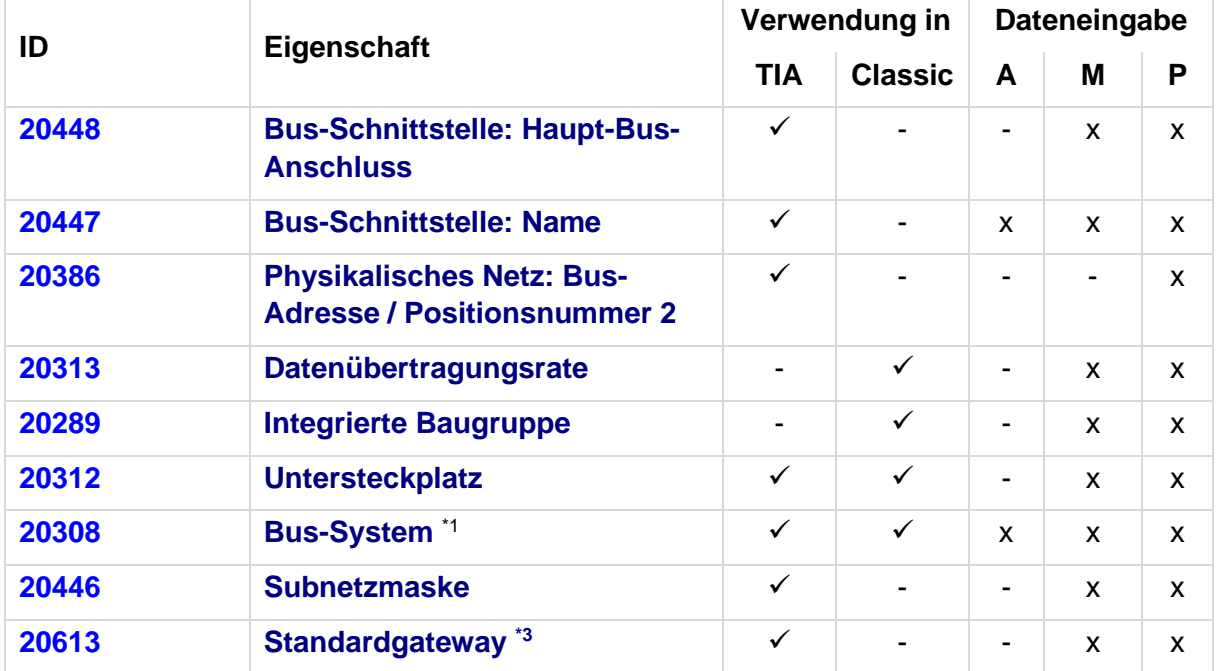

≻ ∶

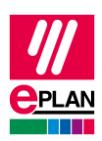

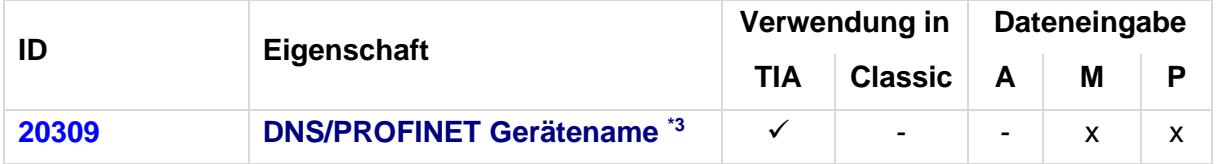

\*1 Unterschiedliche Werte in STEP 7 TIA Portal und STEP 7 Classic:

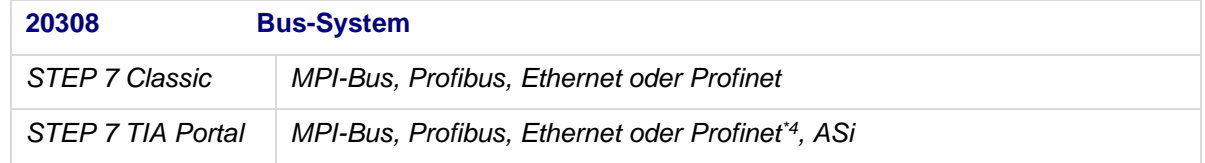

\*3 Austausch ab AutomationML AR APC-Version 1.2.0

\*4 Austausch ab TIA V17

#### **SPS-Karte:**

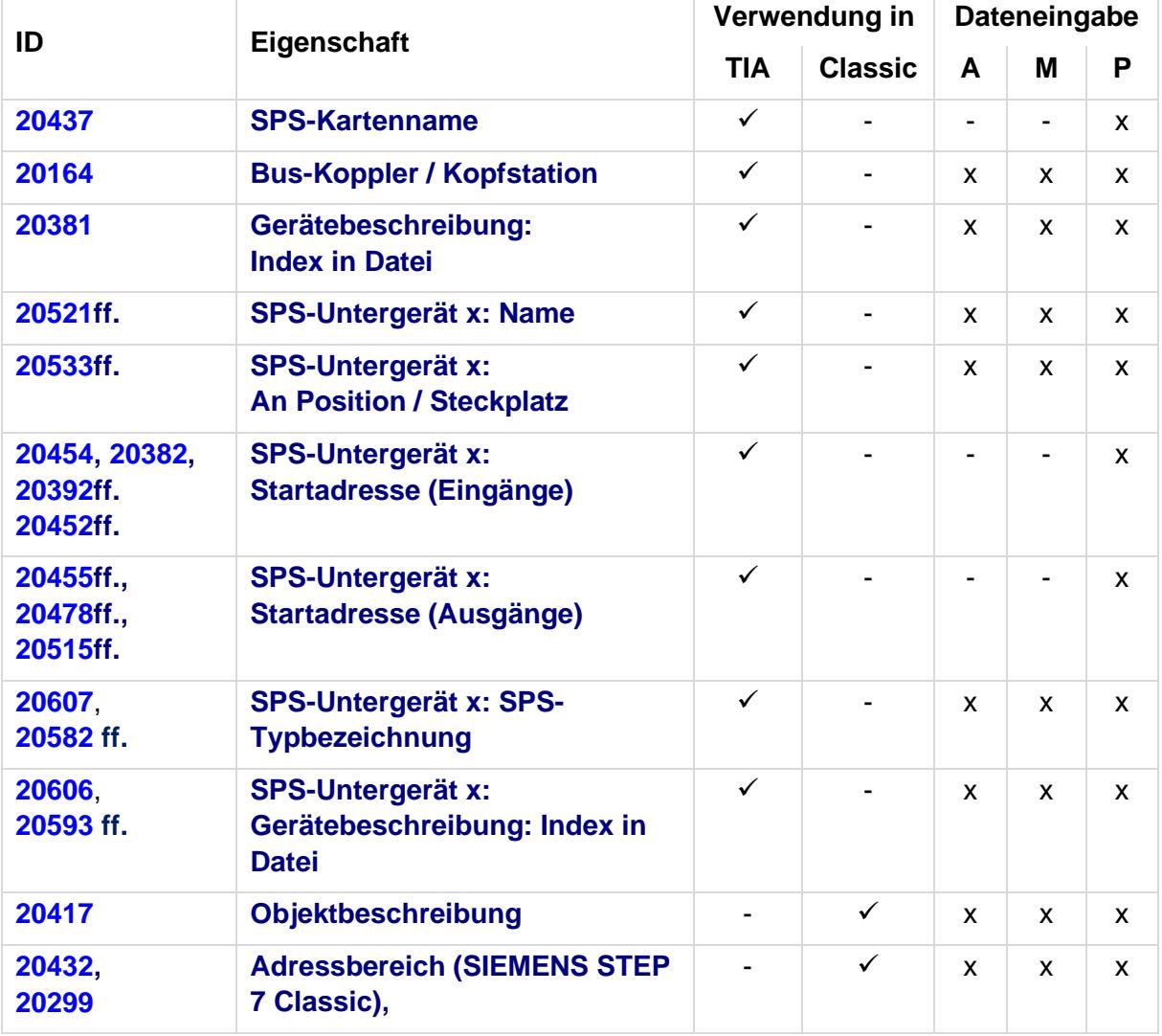

ゝ○

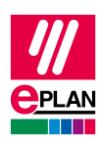

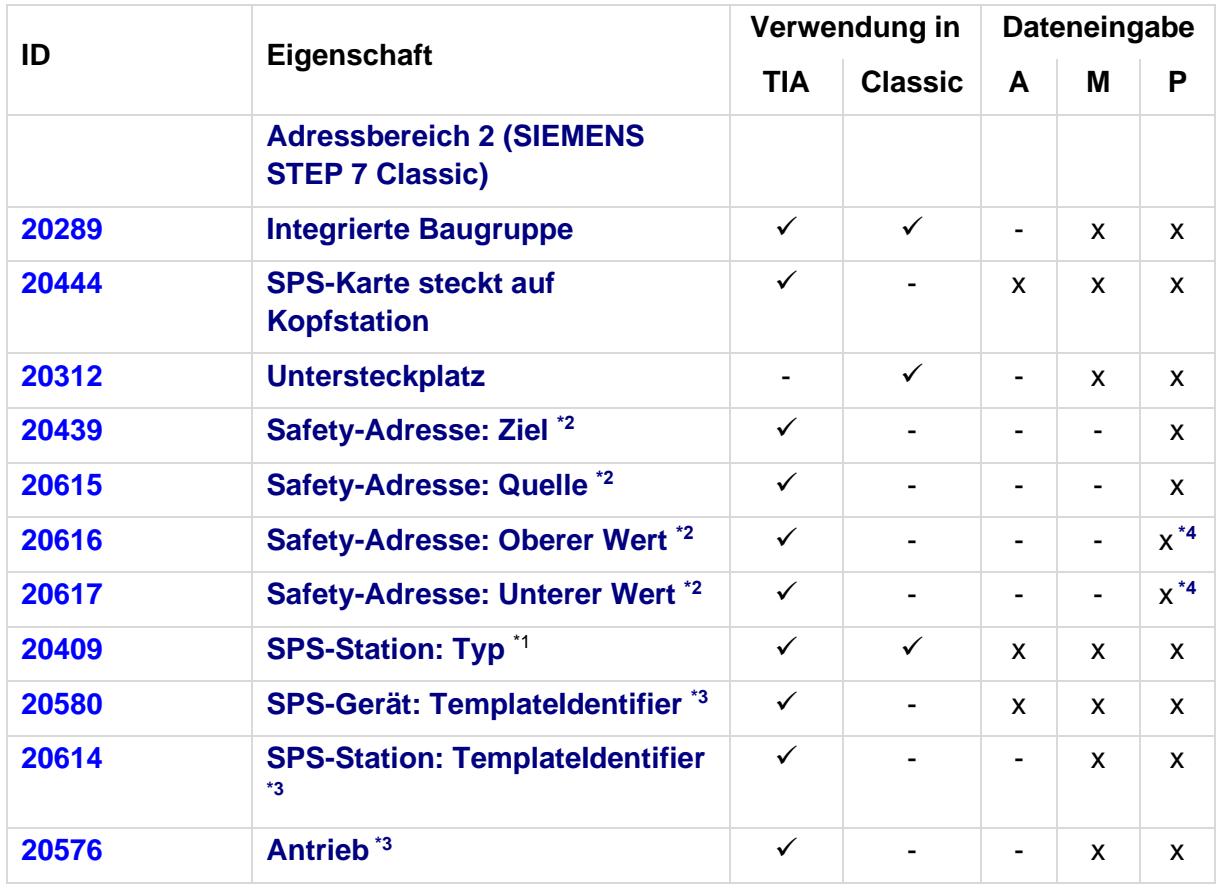

\*1 Unterschiedliche Werte in STEP 7 TIA Portal und STEP 7 Classic:

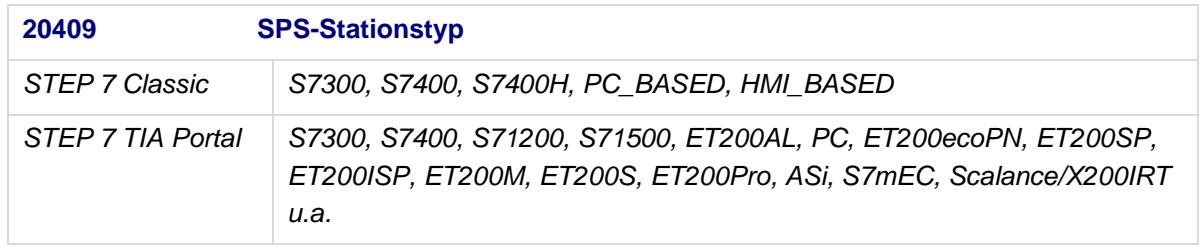

\*2 Austausch ab AutomationML AR APC-Version 1.1.0

\*3 Austausch ab AutomationML AR APC-Version 1.2.0

\*4 Werte sind in Eplan schreibgeschützt und werden nur über den SPS-Datenaustausch gefüllt

#### **Tipp:**

Im TIA Portal ist die Eigenschaft **Gerätebeschreibung: Index in Datei** im Hardwarekatalog im Feld "Type Identifier" sichtbar, wenn die Einstellung "Anzeige das Type Identifiers für Geräte und Module aktivieren" aktiviert ist (erreichbar im Menü "Extras > Einstellungen" in der Gruppe "Hardware-Konfiguration > Informationen zum Produktsupport").

ENGINEERING SOFTWARE

**IMPLEMENTATION**